## **Общие сведения по использованию почтового сервиса**

# **МОиН Самарской области @samara.edu.ru**

### **1. Для работы рекомендуется использовать:**

**Web-интерфейс (сайт)** по адресу **[https://webmail.samara.edu.ru](https://webmail.samara.edu.ru/)** в браузере:

Google Chrome

Яндекс Браузер

**A** Internet Explorer 11

 $\blacksquare$  Firefox

- Google Chrome
- Яндекс Браузер
- Mozilla Firefox
- Internet Explorer 11

Для работы в браузере с почтовым сервисом никаких настроек не требуется.

### **Почтовую программу**:

- Mozilla Thunderbird
- Microsoft Outlook
- **Операционную систему:**
	- не ниже Microsoft Windows 7 **с поддержкой протокола защиты TLSv1.2**

### **2. Настройка почтовой программы**

### **По протоколу IMAP**

При использовании протокола IMAP почтовая программа синхронизируется с сервером и сохраняет структуру папок вашего ящика. Отправляемые вами через почтовую программу письма будут храниться не только на компьютере, но и на сервере, и вы сможете иметь к ним доступ с различных устройств.

### **Входящая почта**

- адрес почтового сервера **mail.samara.edu.ru**
- защита соединения **SSL**
- порт **993**

### **Исходящая почта**

- адрес почтового сервера **mail.samara.edu.ru**
- защита соединения **SSL**
- порт **465**

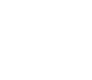

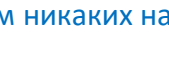

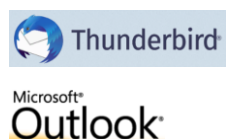

### **По протоколу POP3**

Устаревший протокол, не рекомендуется в большинстве случаев. При использовании протокола POP3 письма **только из папки «Входящие»** будут сохраняться почтовой программой на ваш компьютер. Отправляемые вами письма будут храниться только на вашем компьютере.

#### **Входящая почта**

- адрес почтового сервера **mail.samara.edu.ru**
- защита соединения **SSL**
- порт **995**

### **Исходящая почта**

- адрес почтового сервера **mail.samara.edu.ru**
- защита соединения **SSL**
- порт **465**

### **3. Стандартный набор папок при подключении по протоколу IMAP**

- Входящие
- Черновики
- Отправленные
- СПАМ (Нежелательная почта)
- Корзина (Удаленные)

### **4. Лимиты:**

Размер стандартного почтового ящика составляет **2 Гб**. При превышении лимита – прием и отправка сообщений будет невозможна!

### **5. Борьба со СПАМом**

Вы поможете СПАМ-фильтру сервера обучиться, если:

- Письма, которые считаете СПАМом переложите в папку Нежелательная почта **(Входящие → Нежелательная почта)**
- Письма, которые вы считаете НЕ СПАМом переложите в папку Входящие **(СПАМ → Входящие)**
- В письмах всегда пишите тему и не ЗАГЛАВНЫМИ БУКВАМИ

При работе в программе по протоколу POP3 обучение СПАМ-фильтра не производится.

### **6. Антивирус**

Для работы с почтовым сервисом обязательно иметь на компьютере антивирусное программное обеспечение:

- Антивирус Касперского (рекомендуется)
- Антивирус Avast (есть бесплатная версия)

Если ваш компьютер заражен вирусом, то с вашего почтового ящика возможна рассылка СПАМа от вашего имени. Такие ящики будут блокироваться без предупреждений.